Tesch mediafinanz GmbH Weiße Breite 5 49084 Osnabrück

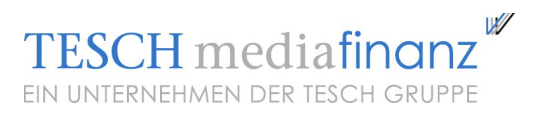

# Forderungen als Datei hochladen

Beschreibung der Tesch mediafinanz CSV-Schnittstelle

Version vom 03.06.2016

#### **Vorbereitung: Exportdatei in Ihrem System erzeugen**

Erzeugen Sie in Ihrem System eine Exportdatei, die alle wichtigen Forderungsdaten enthält (CSV-Datei). Eine Anleitung zum Erstellen einer CSV-Datei mit Excel finden Sie im Anhang dieses Dokuments.

Jede einzelne Zeile der Datei enthält jeweils eine Forderung. In der ersten Zeile der Datei können Überschriften (Spaltennamen) stehen. Innerhalb jeder Zeile stehen die einzelnen Werte der Forderung mit einem Trennzeichen voneinander getrennt (Semikolon, Raute oder Tabulator). Die Reihenfolge der Werte ist beliebig.

Folgende Werte sollten dabei in jeder Zeile stehen:

**Pflichtwerte** (müssen zwingend in jeder Zeile stehen)

- **Nachname** *(Nachname des Schuldners)* **\* (1)**
- **Anrede** *("Herr", "Frau" oder "Firma"; Kann auch "m" = männlich; "w" = weiblich; "c" = Firma enthalten; Bei unbekanntem Geschlecht bitte "@" eintragen)* **\* (1)**
- **Straße** *(Straße und Haus-Nr. des Schuldners)*
- **PLZ** *(PLZ der Schuldner-Adresse)*
- **Ort** *(Ort der Schuldner-Adresse)*
- **Land** *(Länderkürzel oder Landesname; z.B. "DE" oder "Deutschland", "AT" oder "Österreich". Dieses Feld ist zwingend erforderlich, wenn Ihr Schuldner außerhalb Deutschlands lebt.)* **\* (3)**
- **Forderungsbetrag** *(geschuldeter Betrag ohne Mahnkosten; Dezimaltrennzeichen: "," oder ".", kein Tausenderpunkt)*
- **Mahnkosten** *(Ihre bisherigen Mahnkosten, ggf. auch 0,00; Dezimaltrennzeichen: "," oder ".")*
- **Forderungsgrund** *(kurze Beschreibung, warum geschuldet wird. z.B. "Buch, Harry Potter"; Achtung: Dieser Forderungsgrund wird wörtlich in das Mahnschreiben übernommen!)*
- **Leistungsdatum** *(Leistungs- bzw. Lieferdatum; TT.MM.JJJJ oder JJJJ-MM-TT)*
- **Mahndatum** *(Datum Ihrer letzten Mahnung; TT.MM.JJJJ oder JJJJ-MM-TT) \* (2)*

**Zusätzliche Werte** (sind zwar nicht zwingend, erhöhen unsere Erfolgsquote aber deutlich)

- *Vorname (Vorname des Schuldners)*
- *Geb.-Datum (Geburtsdatum des Schuldners; TT.MM.JJJJ oder JJJJ-MM-TT)*
- *c/o (c/o Adresszusatz, z.B. "bei Meyer")*
- **Firma** *(ggf. Firma des Schuldners)*
- **Telefon 1** *(Telefon-Nr. des Schuldners)* Achten Sie darauf, diese Spalte als Typ "Text" zu formatieren, da die Telefonnummern sonst als Zahlen interpretiert werden und z.B. führende Nullen abgeschnitten werden! (siehe Anhang)
- **Telefon 2** *(ggf. zweite Telefon-Nr. des Schuldners, z.B. Mobiltelefon)*
- **Fax** *(Fax-Nr. des Schuldners)*
- **Email 1** *(Email-Adresse des Schuldners)*
- **Email 2** *(ggf. zweite Email-Adresse des Schuldners)*
- **Rechnungsnummer** *(Ihre eigene Rechnungsnummer)*
- **Bemerkung** *(kurze Bemerkung für Tesch mediafinanz)*
- **Forderungstyp** *(1 = Ware verkauft; 2 = Ware per Vorkasse verkauft; 3 = Dienstleistung erbracht)* **\* (4)**
- **Vertragsdatum bei laufenden Verträgen/wiederkehrenden Leistungen** *(Hierunter fallen Vertragsverhältnisse, bei dem die geschuldete Leistung zu Ihrem Schuldner nicht auf einen einmaligen [Leistungsaustausch,](http://www.rechtslexikon.net/d/leistungsaustausch/leistungsaustausch.htm) sondern auf einer länger andauernden oder wiederholten Erbringung einer Leistung gerichtet ist (z.B. Mobilfunkvertrag, Mietvertrag);TT.MM.JJJJ oder JJJJ-MM-TT*)
- **Ursprünglicher Gläubiger** *(Firma, in dessen Namen die Forderung entstanden ist (bei Abtretung, Forderungsankauf); Firmenname und ggf. Internetadresse)*
- **Hauptforderungskatalog** *(Zur Einordnung Ihrer Forderung/-en wählen Sie bitte aus dem Hauptforderungskatalog einen Forderungstyp aus; 5 stellige Kennziffer)* **\* (5)**

**Sonstiger Hauptforderungskataloggrund** *(Hauptforderungskatalog ist 40131 (kurzer Freitext))* **\* (5)**

**Zusätzliche Lieferanschrift** (Wenn Ihnen eine Lieferanschrift des Schuldners vorliegt, die von der Rechnungsanschrift abweicht, können sie diese optional hier angeben)

- **Adresszusatz / Firma / c/o [Lieferanschrift]**
- **Straße, Nr. [Lieferanschrift]** *(Straße und Haus-Nr. der Schuldner-Lieferanschrift)*
- **PLZ [Lieferanschrift]** *(PLZ der Schuldner-Lieferanschrift)*
- **Ort [Lieferanschrift]** *(Ort der Schuldner-Lieferanschrift)*
- *Land [Lieferanschrift] (Länderkürzel oder Landesname; z.B. "DE" oder "Deutschland", "AT" oder "Österreich". Dieses Feld ist zwingend erforderlich, wenn Ihr Schuldner außerhalb Deutschlands lebt.) \* (3)*

#### **\*** weitere Erläuterung:

- (1) Nachname und Anrede können fehlen, wenn Wert "Firma" gesetzt ist
- (2) Datum Ihrer letzten Mahnung; diese kann auch als Email verschickt worden sein.
- (3) Ist das Feld "Land" leer, wird automatisch Deutschland eingesetzt. Falls Sie Schuldner im Ausland haben, müssen Sie das Land unbedingt mit angeben!
- (4) Das Feld "Forderungstyp" ist nur dann wichtig, wenn innerhalb einer Exportdatei verschiedene "Forderungstypen" vorliegen, z.B. wenn Sie an den Schuldner in Zeile 1 eine Ware verkauft und an den Schuldner in Zeile 2 eine Ware per Vorkasse verkauft haben. Haben alle Forderungen in Ihrer Datei denselben "Forderungstyp", können Sie dieses Feld einfach ignorieren.

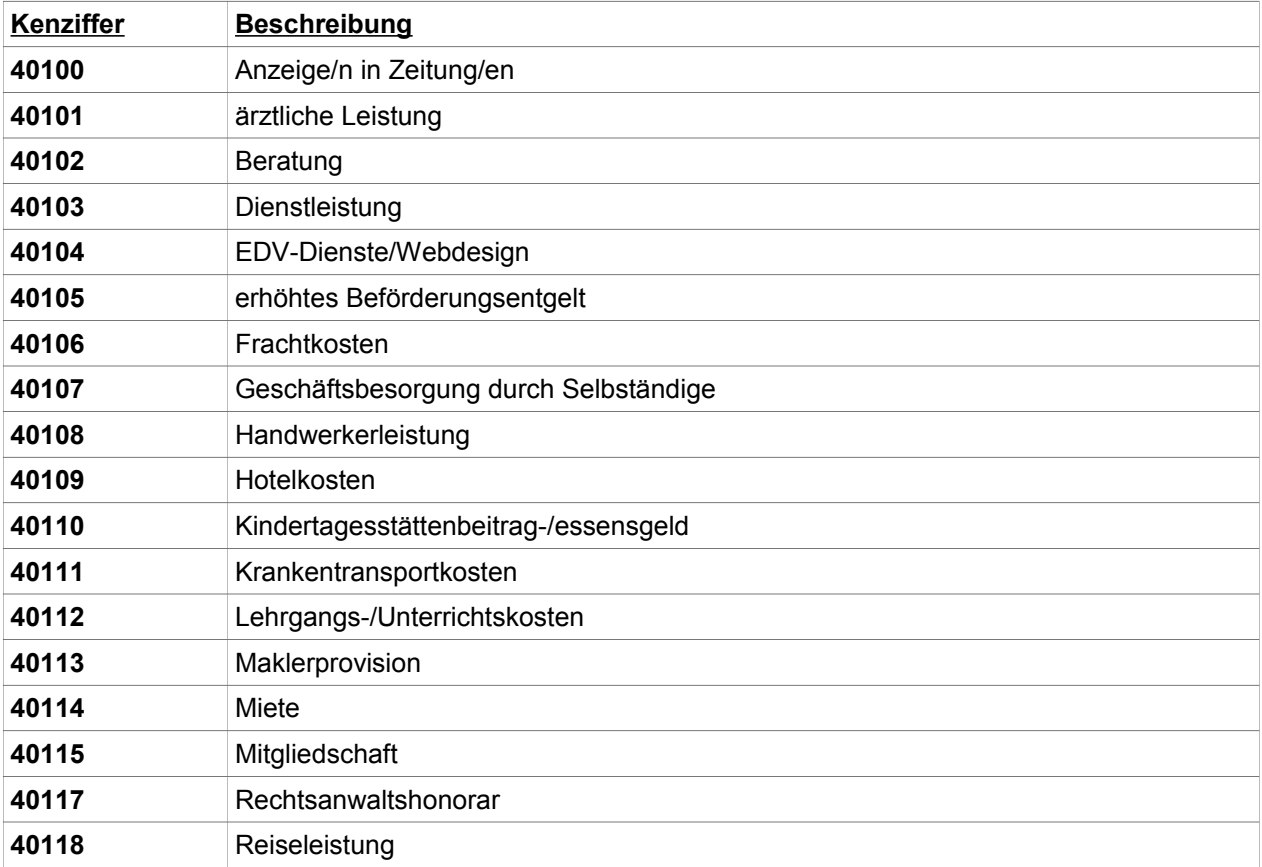

(5) Hauptforderungskatalog:

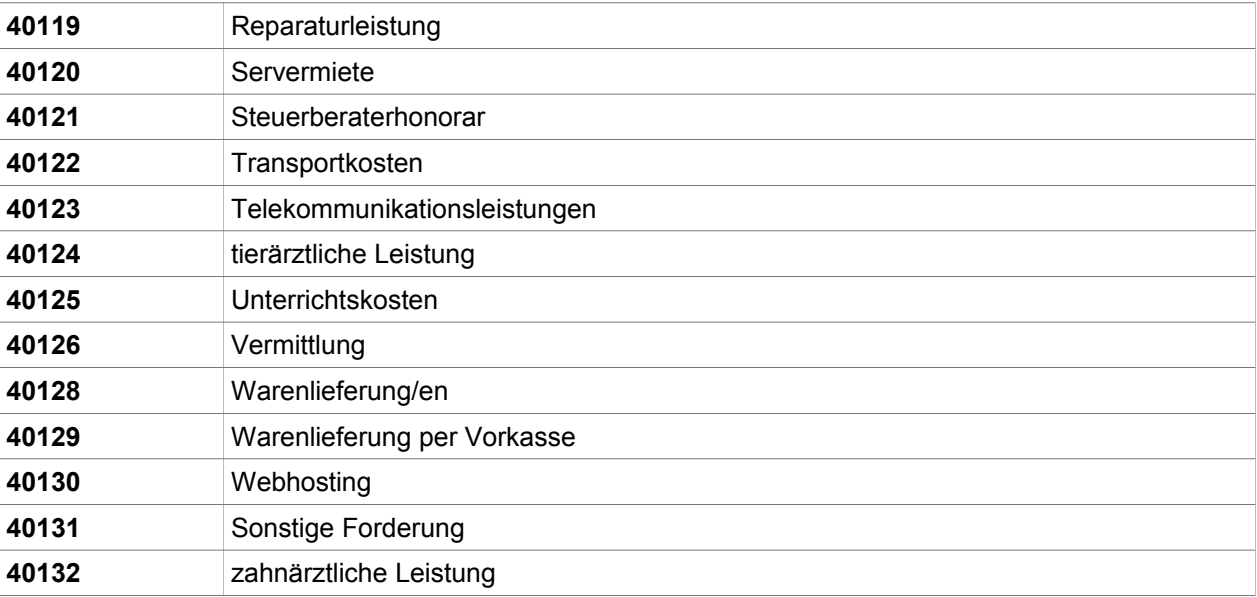

### **1. Schritt: Datei hochladen**

Über den Menüpunkt "Inkasso > neue Forderung > Datei hochladen" unseres Inkasso-Online-Systems gelangen Sie auf ein Eingabeformular, in dem Sie Ihre Exportdatei auswählen und an Tesch mediafinanz übertragen können. Hier können Sie außerdem angeben, ob es sich um Forderungen aus erbrachten Warenlieferungen oder um Vorkasse-Forderungen handelt, oder ob eine Leistung erbracht wurde.

#### **2. Schritt: Felder zuweisen**

Nach dem Hochladen Ihrer Datei müssen Sie die von Tesch mediafinanz erwarteten Felder den Spalten Ihrer Datei zuweisen, da das System noch nicht "weiß", in welcher Reihenfolge die Werte in der CSV-Datei aufgeführt sind. Hierzu werden die ersten 10 Zeilen Ihrer CSV-Datei in einer Tabelle dargestellt. Die erste Zeile der Tabelle enthält Auswahlfelder, in denen die vom System erwarteten Spalten aufgelistet sind.

Wählen Sie über jeder Spalte den zutreffenden Eintrag aus. Über Spalten Ihrer CSV-Datei, die für Tesch mediafinanz nicht von Bedeutung sind, belassen Sie die Einstellung auf dem leeren Eintrag. Achten Sie darauf, mindestens den erwarteten Feldern (siehe Vorbereitung) eine Spalte Ihrer Datei zuzuweisen und klicken Sie anschließend auf den Button: "*Zuordnung stimmt >> weiter*".

Die von Ihnen getroffene Auswahl wird übrigens gespeichert, sodass Sie die Zuordnung nur beim ersten Hochladen einer Datei vornehmen müssen. Beim 2. Mal sind bereits alle Felder nach Ihren letzten Vorgaben voreingestellt.

## **3. Schritt: Überprüfen**

Sofern Ihre Datei den oben genannten Vorgaben entspricht (siehe Vorbereitung) und Sie die Zuweisung korrekt vorgenommen haben (siehe Schritt 2), wurden Ihre Forderungen erfolgreich an das Inkasso-System von Tesch mediafinanz übergeben. Sie finden die Forderungen sofort über die diversen Suchfunktionen des Inkasso-Online-Systems.

Andernfalls teilt Ihnen das System etwaige Fehler mit und Sie können nach entsprechender Korrektur Ihre Datei erneut hochladen. Sie müssen dabei keine Sorge haben, Dateien doppelt hochzuladen: Das System erkennt, welche Forderungen bereits erfolgreich übergeben wurden und trägt sie nicht ein zweites Mal ein.

#### **Support**

Bei Fragen, Problemen oder Anregungen wenden Sie sich bitte an:

Tesch mediafinanz GmbH IT-Abteilung

Tel: +49 (0)541 2029-110 Fax: +49 (0)541 2029-201

Mail: technik@mediafinanz.de

# **Anhang**

#### **Eine CSV-Datei mit Microsoft Excel erstellen:**

Wenn Sie Ihre Forderungsdaten in einer Excel-Datei verwalten, können Sie auf einfache Weise die vom Tesch mediafinanz-System benötigte CSV-Datei erzeugen:

1. Achten Sie zunächst darauf, dass in der ersten Zeile Ihrer Excel-Datei die Überschriften der Spalten stehen, in diesem Beispiel gelb unterlegt:

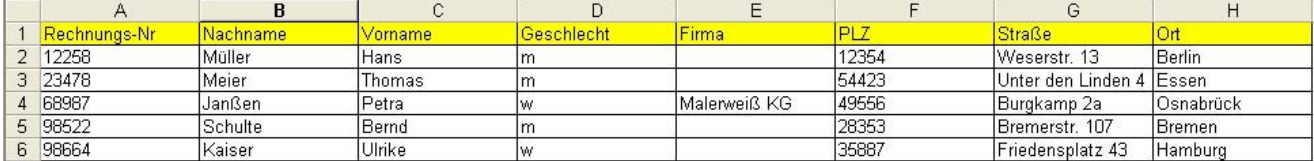

- 2. Stellen Sie sicher, dass die einzelnen Werte in den Spalten dem von Tesch mediafinanz erwarteten Format entsprechen, z.B. dass im Feld "Geschlecht" ein "m" oder "w" bzw. "Herr" oder "Frau" steht.
- 3. Vergewissern Sie sich, dass sämtliche Spalten vom Typ "Text" sind. Insbesondere bei Telefonnummern kann es sonst vorkommen, dass führende Nullen abgeschnitten werden oder die Telefonnummer als Fließkommazahl an uns übermittelt wird. Aus der Telefonnummer 05412029110 würde dann 5,41E+09. Um das zu verhindern, markieren Sie sämtliche Spalten und wählen nach einem Klick mit der rechten Maustaste den Menüpunkt "Zellen formatieren" aus. Dort können Sie dann die Kategorie "Text" auswählen.

4. Speichern Sie Ihre Datei nun über den Menüpunkt "Datei"  $\Diamond$  "Speichern unter" als CSV-Datei ab:

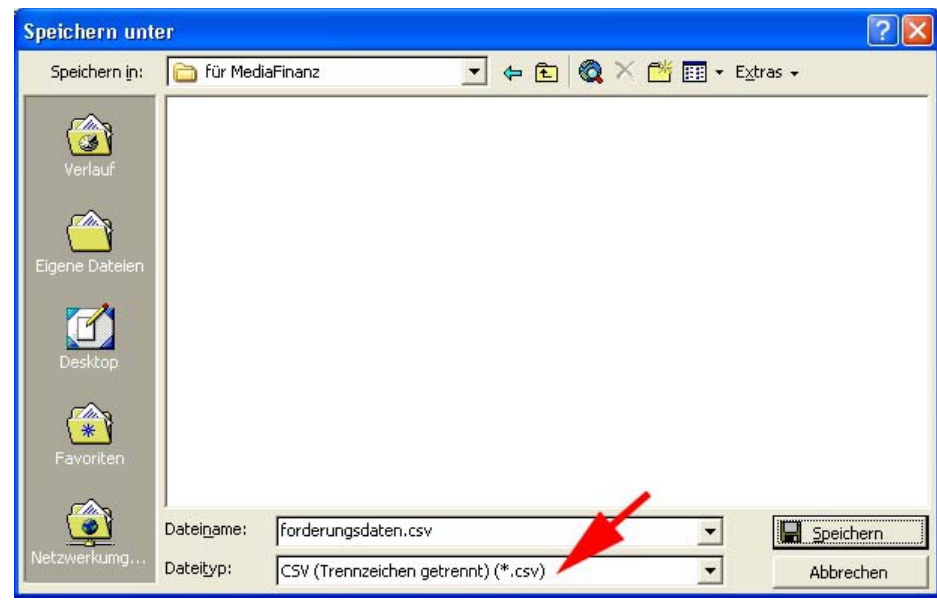

5. Nun können Sie die Datei wie oben beschrieben zu Tesch mediafinanz hochladen.